# **Creando un paquete usando un script SlackBuild**

# **Visión general**

Ocasionalmente, encontrará que hay una aplicación que realmente le gustaría utilizar, pero no está disponible en el repositorio de Slackware. Para momentos como este [tienes opciones](https://docs.slackware.com/howtos:slackware_admin:how_to_use_slackware_installing_software), una de las cuales es usar un script [SlackBuild](http://slackbuilds.org/) para crear un paquete de aplicaciones para instalarlo en su propio sistema. Eso es lo que este tutorial tratará de enseñarte.

## **Usando un Script de SlackBuild**

Una de las primeras cosas que hago en cualquiera de mis instalaciones de Linux es crear un directorio oculto llamado .build en mi directorio / home que uso principalmente para la compilación manual de aplicaciones, o en este caso en Slackware, la instalación de scripts de SlackBuild (ver Figura 1).

#### **Figura 1 – /home/<user>/.build**

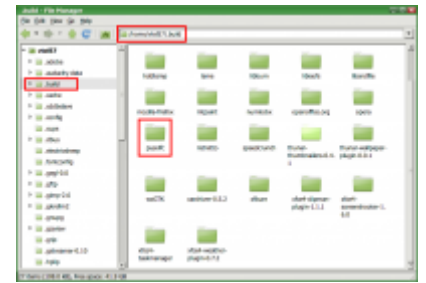

OK, vamos a empezar. Lo primero que deberá hacer es navegar a [SlackBuilds.org](http://slackbuilds.org/) en su navegador favorito. En la pequeña ventana de búsqueda en la esquina superior derecha, escriba la aplicación que está buscando. Para este tutorial, vamos a usar PysolFC, un paquete de juegos múltiples. Una vez que se haya completado la búsqueda, estarás en la [pagina pysolfc SlackBUild](http://slackbuilds.org/repository/13.0/games/pysolfc/) (ver Fig 2).

#### **Figura 2 - Página de Pysolfc SlackBuild**

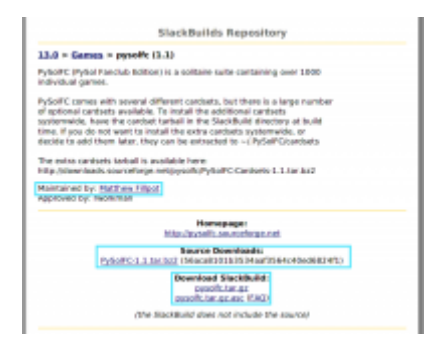

Ahora, lo siguiente que deberá hacer es descargar la fuente ([PySolFC-1.1.tar.bz2\)](http://downloads.sourceforge.net/pysolfc/PySolFC-1.1.tar.bz2) y el SlackBuild

[\(pysolfc.tar.gz](http://slackbuilds.org/slackbuilds/13.0/games/pysolfc.tar.gz)) en su directorio .build (o donde quiera que quiera construir sus cosas). Descomprima el script SlackBuild desde la línea de comando usando este comando:

\$ tar -xvf pysolfc.tar.gz

O puede descomprimirlo usando su aplicación de descompresión gráfica favorita, como Ark o Xarchiver … use lo que sea que le resulte cómodo.

Ahora tendrás un directorio sin comprimir llamado "pysolfc". Mueva el directorio de origen (PySolFC-1.1.tar.bz2) que descargó previamente en su directorio pysolfc recién descomprimido. Está bien. Simplemente agarre y arrastre ese directorio de origen directamente al directorio pysolfc (vea la Fig. 3).

#### **Figura 3 - Dentro del Directorio Pysolfc**

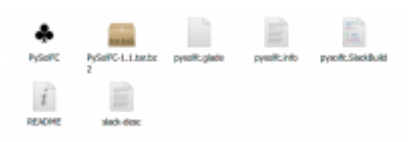

- Abra su aplicación de terminal (Gnome Terminal, Konsole, etc.)
- Escriba el siguiente comando para hacer ejecutable el script pysolfc SlackBuild:
- \$ chmod +x pysolfc.SlackBuild
	- Como root (para instalar globalmente en su sistema Slackware para que todos los usuarios puedan acceder), escriba el siguiente comando:
- # ./pysolfc.SlackBuild
	- Si todo salió bien, el script SlackBuild habrá creado un paquete .tgz en su directorio / tmp. Navegue al directorio / tmp en el terminal:
- # cd /tmp
	- Compruebe para ver qué hay allí:

#### # ls

- Debería ver un archivo llamado pysolfc-1.1-i486-2 SBo.tgz. Instálalo usando el pkgtool nativo de Slackware:
- # installpkg pysolfc-1.1-i486-2 SBo.tgz

Eso es. Ahora encontrará PysolFC en su menú (en Xfce).

### **Fuentes**

• Originally written by [V. T. Eric Layton](https://docs.slackware.com/wiki:user:nocturnal.slacker)

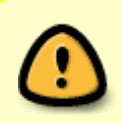

Este manual es una versión editada de [ESTA](https://noctslackv1.wordpress.com/2012/01/29/lets-build-a-slackbuild-revisited/) fuente original. Los derechos de autor pueden aplicarse al original. El autor otorga el permiso para su uso en este sitio en esta forma modificada.

— [M3rsy](https://docs.slackware.com/wiki:user:m3rsy) 2019/02/04 14:58 (UTC)

[howtos](https://docs.slackware.com/tag:howtos), [software](https://docs.slackware.com/tag:software?do=showtag&tag=software), [slackbuild,](https://docs.slackware.com/tag:slackbuild?do=showtag&tag=slackbuild) [author nocturnal.slacker](https://docs.slackware.com/tag:author_nocturnal.slacker?do=showtag&tag=author_nocturnal.slacker)

From: <https://docs.slackware.com/>- **SlackDocs**

Permanent link: **[https://docs.slackware.com/es:howtos:slackware\\_admin:creating\\_a\\_package\\_using\\_a\\_slackbuild\\_script](https://docs.slackware.com/es:howtos:slackware_admin:creating_a_package_using_a_slackbuild_script)**

Last update: **2019/02/05 00:19 (UTC)**

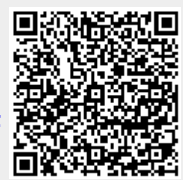